## NASA Technical Memorandum 89136

AN INTERACTIVE EDITOR FOR DEFINITION OF TOUCH-SENSITIVE ZONES FOR A GRAPHIC DISPLAY

(NASA-TM-89136) AN INTERACIIVE EDITOR FOR N87-22415 DEFINITION OF TOUCH-SENSITIVE ZONES FOR A GRAPHIC DISPLAY (NASA) 38 p Avail: NTIS  $BC$   $A03/MF$   $A01$ CSCL 09B Unclas G3/60 0072710

Burt L. Monroe, III Denise R. Jones

**APRIL 1987** 

 $\sim 10^{-1}$  km  $^{-1}$ 

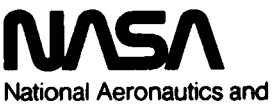

**Space Administration** 

**Langley Research Center** Hampton, Virginia 23665

### AN INTERACTIVE EDITOR FOR DEFINITION OF TOUCH-SENSITIVE ZONES FOR A GRAPHIC DISPLAY

### Burt L. Monroe, I11 Denise R. Jones NASA Langley Research Center

### **SUMMARY**

In the continuing effort to develop more efficient man-machine communications methods, touch displays have shown potential as straightforward input systems. The development of software necessary to handle such systems, however, can become tedious. In order to reduce the need for redundant programming, a touch editor has been developed which allows a programmer to interactively define touch-sensitive areas for a graphic display. The information produced during the editing process is written to a data file, which can be accessed easily when needed by an application program. This paper outlines the structure, logic, and use of the editor, as well as the hardware with which it is presently compatible.

#### INTRODUCTION

As research in efficient man-machine interfaces has expanded, touch input systems have become increasingly available. Although a wide variety of systems exist, the needed software is usually similar and often repetitive, requiring numerous lines of mundane code. Consequently, a "touch editor" has been developed to simplify the task of implementing touch screens as input devices for interactive graphic displays.

Without the touch editor, definition of touch-activated zones for a graphic display is difficult. The programmer must manually determine the touch coordinates which define the boundaries of the desired areas. Without visual feedback, this process can cause inaccurate or even illogical results. If touch areas are defined in an incorrect screen location, or if two or more touch areas are inadvertently defined **so** that they overlap, the software which utilizes them will not function as expected. The programmer has the additional task of storing the coordinate data for later use. This requires the definition and initialization of a data structure or file which, with several displays involved, can become large and unmanageable.

This time-consuming effort is reduced by the use of the touch editor. The editor allows the programmer to define touch areas interactively, using touch. The programmer can individually define each touch-sensitive zone by touching the display in one corner of the desired area, and then, before leaving the screen, moving to the opposite corner of the area. Coordinate information which defines the area is then written to a data file which can be easily accessed when needed.

This paper documents all aspects of the touch editor. The utilization of the editor and its present hardware and software compatibility are outlined to allow for direct use of the editor. Also, since incompatibility with a different host computer, graphics generator, or touch input system might prevent such direct use, the structure and logic of the editor are also discussed in order to simplify the process of transporting the touch editor to a different system.

#### TOUCH EDITOR

The touch editor is linked as a subroutine to the display-generating software. After answering questions concerning the format of the desired data file, the user defines each area individually by touch. The user touches the screen in one corner of the desired zone, and then moves to the opposite corner of the zone without leaving the screen. As this is done, a rectangle is drawn on the monitor showing the user the touch zone while it is being defined as shown in figure 1. The rectangular area will expand dynamically with the touch movement, in *8* manner similar to a rubber band, and stop when the user exits from the screen. When the area is defined to the programmer's satisfaction, the coordinate data are written to the file. The programmer can confirm visually that touch areas are of the appropriate size and in the correct display location. Additionally, diagnostic routines in the editor will alert the user when touch areas overlap and allow for correction of the error. The application program can then provide the appropriate response to a touch input by using the data file to easily determine which, if any, area has been pressed.

### HARDWARE/SOFTWARE COMPATIBILITY

The touch editor is implemented in VAX-11 FORTRAN on a Digital Equipment Corporation VAX-11/780 minicomputer. Graphics routines are written in the Real-Time Animation Package (RAP), a high level graphics language used to control the Adage, Inc. Adage-3000 programmable display generator. RAP is similar to the C programming language and was developed by Research Triangle Institute (RTI) (ref. 1). Any VAX program which controls a graphic display by communicating with a RAP procedure can use the editor in its present implementation. This may provide limited applications due to incompatibility with other computers, graphics generators, or touch screens; therefore, the editor has been developed in a structured, well-documented manner to allow for straightforward transportation to other systems.

### PROGRAM DIVISIONS

The touch editor has been developed in a modular fashion to provide logical structure and greater readability. The major divisions of the touch editor system are described below.

#### MAIN PROCEDURE

The subroutine "TOUCH-EDITOR" comprises the main procedure, the major phases of which are described below. This subroutine is located in the file "SUBFED.FOR." A listing of this file is presented in appendix A.

Initialization Phase.- In the initialization phase, communications channels are established with the graphics process and touch screen, commands necessary to establish the proper operating parameters of the touch screen are executed, and the user is allowed to define the format of the data file and to provide information concerning the touch-sensitive display.

The routines which establish communications channels with the graphics generator and the touch screen are external to the touch editor. The procedures to allow transferral of data to the graphics process'were written in VAX-11 MACRO by RTI. These procedures are necessary to transfer data to the Adage-3000 processor from a VAX program. The routines used to initialize communications with the touch screen and establish operating parameters are screen-dependent. Therefore, they reside among the modules of the touch screen interface (See appendix B).

The remainder of the initialization process consists of user definition of the data file format. The user is asked to name the data file and to provide a file status. In effect, this will determine whether an old file will be extended or a new file created. The programmer is also asked to provide information concerning the display and the number of touch areas involved. **A** sample run of the touch editor is included in appendix C to illustrate this phase.

Area Definition Phase.- In this phase, touch information, initiated by the pressing of the screen by the user, is processed to define a touchsensitive zone. The touch coordinates of the initial point of contact are used as a stationary corner of the touch area. **As** the user moves across the screen surface, the new coordinates define the opposite corner of the zone and are used to display the yellow rectangle. Visually, this has an effect similar to that of stretching a rubber band away from a fixed point. On exit from the screen, the area is defined. The user is allowed to redefine the area if it is unsatisfactory. Also provided is an opportunity to name each touch area, a useful option should the need arise to examine or alter the contents of the data file.

Several sections of fault-tolerant error-checking code are included. Due to differences in touch screen sampling rates and the scanning speed of the FORTRAN code, occasional errors in the receipt of touch information will occur. The editor will check for such errors, but will halt operation and restart only after several errors have occurred consecutively. Isolated transmission errors are ignored without affecting the editor operation. The filtering procedure, provided by the touch screen interface, is also called at this point. Without the filter, the rectangle will change with even slight variation of the touch coordinates, often caused by imperceptible movement of the touch or inaccuracies due to the analog nature of some touch screens.

This can have an unsettling visual effect, especially when the touch appears stationary to the user.

Data Storage Phase.- The editor allows the user to define a touch zone by pressing any corner of the rectangular area and moving the touch in any direction. As a result, the X and **Y** coordinate values which define the final corner may be greater than or less than those of the initial corner. Therefore, a sorting algorithm is implemented to insure that data records will be uniform. The data are then written to the requested file in a specified format to allow for straight-forward future access. A data file created with the editor **is** included in appendix C to illustrate this format.

*L* 

### Touch Screen Interface

All routines which handle touch screen communications have been developed as screen-dependent modules. They are, therefore, external to the main editor code. The routines which must be included in a touch screen interface in order for the editor to be utilized are explained below. Presently, interfaces have been developed for touch systems from MicroTouch Systems, Inc. and Carroll Touch Technology (refs. 2 to 4). Routines for other touch screens can be created through modification of one of these existing interfaces. Appendix B contains a listing of the file  $MICROTCH.FOR$ ," which contains the MicroTouch touch screen interface. The command procedure which must be run in order to establish the proper comhunications parameters (i.e., baud rate) with the MicroTouch screen is presented in Appendix D.

"INIT SCREEN."- This module is responsible for execution of commands necessary to establish the proper operating parameters of the touch screen. Some touch systems allow the user to request an operating mode which determines, for instance, whether data will be sent only once upon an initial touch of the screen **or** continuously until contact with the screen **is** broken. Data format and size of coordinate system are among other possible parameters that might require modification.

"INIT CHAN."- This routine **is** responsible for the initialization of a communications channel **(RS-232)** between the VAX-11-780 and the touch screen.

"GET TOUCH.11- This **is** the main procedure of the touch screen interface. This module will check for information from the touch screen, interpret any data, and return touch coordinates with a status code. Touch coordinates will be integer values and fall within a range determined by the resolution of the touch screen's coordinate system. The status code will be one of the following characters:

> "T" - Touch  $"E" - Exit$ "N" - No touch present<br>"F" - Data format error  $"R" -$  Coordinate out of range

Touch data consists of coordinates which indicate the location of an actual touch of the screen. Exit status indicates that the accompanying coordinates were the location of the last detected touch, and that there is no longer a touch present. "No touch present" differs from exit data in that no touch data immediately precedes it. A data format error indicates that there was a transmission error, therefore, data may not be accurate and must be ignored. A coordinate out of range is also the result of a transmission error and must be ignored.

"FILTER."- The filtering routine is used by any procedure which requires touch coordinate data to differ by a certain preset amount before the change is recognized. The touch editor is an example of such a procedure.

"SNDMSG."- This module is responsible for communications to the touch screen. For those touch screens which can respond to commands, this routine will receive a character string as a parameter, concatenate it with the correct communications characters, and send it on the appropriate channel to the touch screen. For instance, in the case of the MicroTouch intefiface, this routine will accept the string "FH\*\*," and send the string "<SOH>FH<CR>" to the screen. This causes the screen to report coordinate data in hexadecimal format. Some touch screens do not have the ability to recognize parameter changing commands, and would not be able to utilize this procedure.

"COORDMAP."- This subroutine will return a pair of graphic screen coordinates when sent a pair of touch screen coordinates. The routine consists solely of a pair of linear equations which map the coordinates directly. The exact form of these equations depends on the resolution and origin location of the particular touch screen.

### Graphics Module

The purpose of this RAP routine is to define the data structures necessary to display a yellow, flashing rectangle. When the editor is executed, the routine becomes part of a continuous loop which resides in the Adage-3000 processor. **As** the screen is touched, the coordinate information is processed and downloaded to the RAP routine which causes the rectangle to be updated and rendered over the original display. This RAP routine is contained in the file "SUBGED.G" (Appendix  $E$ ).

### Graphics Communications Module

In the communications module, information is transferred to the graphics process in the Adage-3000, which runs in parallel to the main editing process in the VAX-11/780. The data, which were obtained from the touch screen, are mapped to screen coordinates and arranged in a FORTRAN array. This array has the same format as the RAP data structure which defines the rectangle. The information is passed directly to the RAP data structure, using an address obtained during the initialization process. This updated coordinate data is then used when rendering the rectangle on the monitor. Graphics

communications routines are within the routine "INIT EDITOR." contained in the file "SUBFED.FOR" (Appendix A).

### Diagnostics Module

Immediately following the complete definition of each touch area, excluding the first, the diagnostic module will examine the data for illogically defined touch areas. If any corner of one touch area lies within the boundaries of another area, the two overlap. This module will check for such errors and, when they occur, inform the user of the conflict and which zones are involved. At this time the programmer may elect to redefine an area. After redefinition, the new data record will replace the previous record. This process will continue until there are no more conflicting areas or the programmer elects to cease definition. Program listings of the routines "FILECHECK" and "REPLACE RECORD," which comprise this module, are included in appendix A.

#### IMPLEMENTATION

The following section provides information concerning the preparation required to use the touch editor directly and the utilization of the data files created during the editing process.

### Preparation of Touch Editor

This section assumes a knowledge of the procedure for interfacing a RAP program with a **VAX** host process, as this knowledge is necessary to develop a program which can use the editor directly. Further information concerning this procedure can be found in reference 5.

The touch editor is essentially a set of files containing subroutines to be linked to the user's display-generating software. These files must be included in BUILD (.BLD) files as appropriate. Also, the original displaygenerating procedures themselves must be modified to include calls to the editor subroutines.

The FORTRAN section of the editor must be linked to the main routine of the user's procedure by including the following files in the FORTRAN BUILD file. Note that the final file is the touch screen interface and that only one of the interfaces should be included:

> subfed.for carroll.for (OR microtch.for)

To link the RAP modules of the procedure, include the following file in the RAP BUILD file:

subged . **<sup>g</sup>**

The following line must be inserted into the user's FORTRAN procedure immediately following the transmission of data for the display:

# CALL TOUCH\_EDITOR

In order to call the graphics routine, two lines must be added to the user's RAP procedure. The "subged" routine must be declared external in the declaration section of the program and then must be called from within the infinite loop after the rendering of the display:

```
extern subged [];
    \sim 1 \sim\mathbf{E}while (1) 
{ 
     \cdot\mathbf{r}render(scene); /* DISPLAY GRAPHICS */<br>subged (); /* DRAW RECTANGLE */
subged (); /* DRAW RECTANGLE<br>:
     \ddot{\bullet}\mathbf{E}
```
The procedure must then be recompiled and linked using the MAKE command. The new executable file can then be run using the programmer's original command procedure. At this point, a data file can then be created as described above.

### Utilization of Data Files

Utimately, the data file created during the editing process will be used to interpret touch inputs to the user's application program. A routine which compares touch input with coordinates from the data file has been developed to simplify this interpretation process. When this subroutine is passed data file coordinates and a pair of touch coordinates, the number of the touch area to which the input corresponds will be returned. A flag value of **-1** will be returned if the touch input falls outside of all zones defined for the display.

During the initialization phase of the application program, the coordinate data should be read from the data file and stored in arrays. The routine "READ TOUCH DATA," which is located in Appendix F, accomplishes this. The application program must then use the routines "GET\_TOUCH" and "COORDMAP" of the touch screen interface to receive input coordinate data from the screen. The interpretation routine, "GET TOUCH AREA," can then be called, allowing the application to provide the appropriate response. "GET\_TOUCH\_-AREA" is located in the file "TCHAREA.FOR," a listing of which is provided in Appendix **C.** 

### **CONCLUDING REMARKS**

The editor **has** been used to define data files for several menu-driven displays. These data files have then been utilized to allow a user to operate the menus with touch input. The touch editor has provided a considerable decrease in the effort needed to integrate touch screens into the menu system, allowing researchers to devote time to the evaluation, rather than the implementation, of touch input. An effort has, therefore, been made to provide documentation concerning the editor in order to minimize the time which might be necessary to develop such an editor for other systems.

### **APPENDIX A**

 $\mathcal{A}_\mathrm{c}$ 

 $\mathcal{L}_{\mathcal{A}}$ 

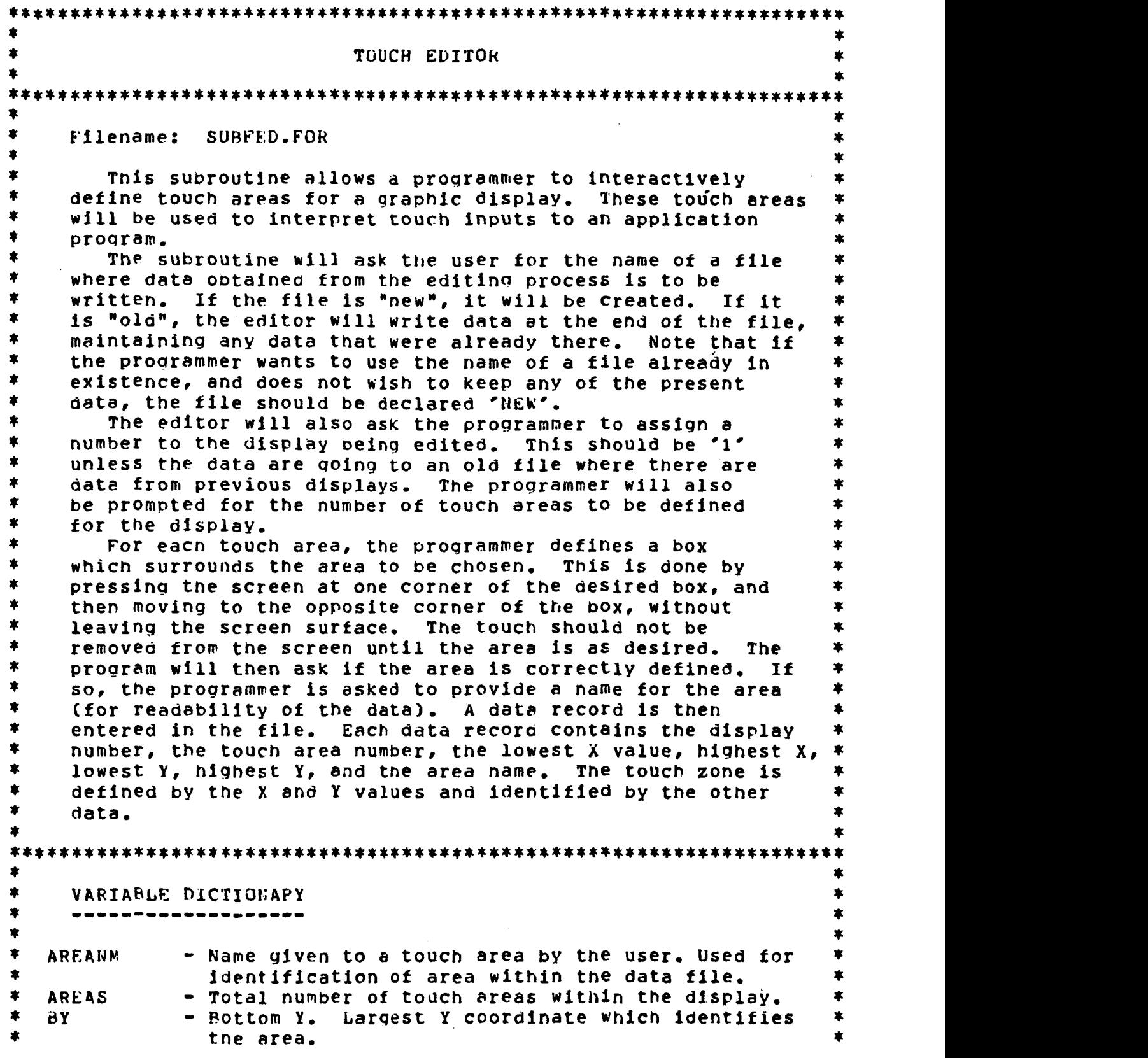

 $\lambda$ 

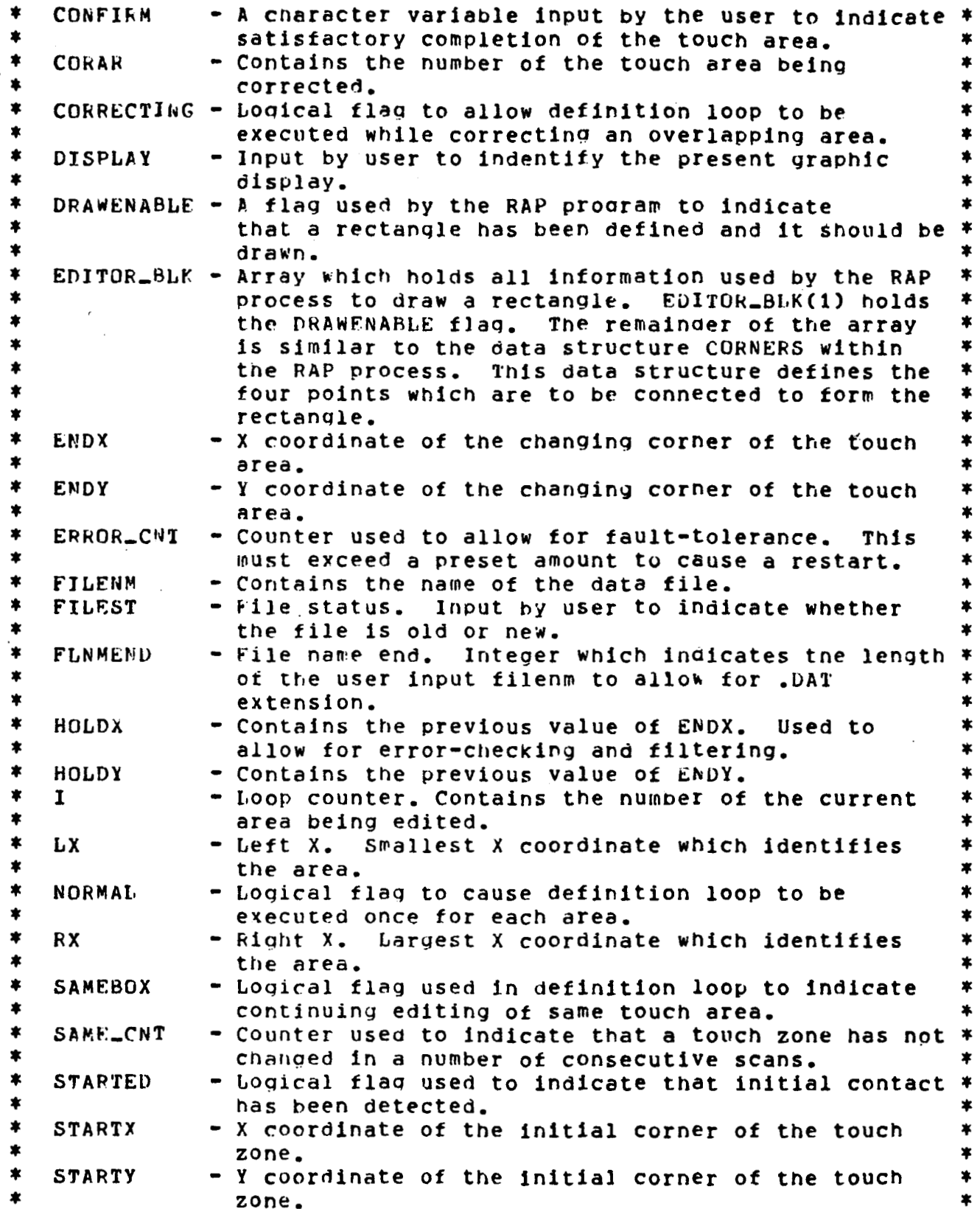

 $\mathbf{r}$ 

 $10\,$ 

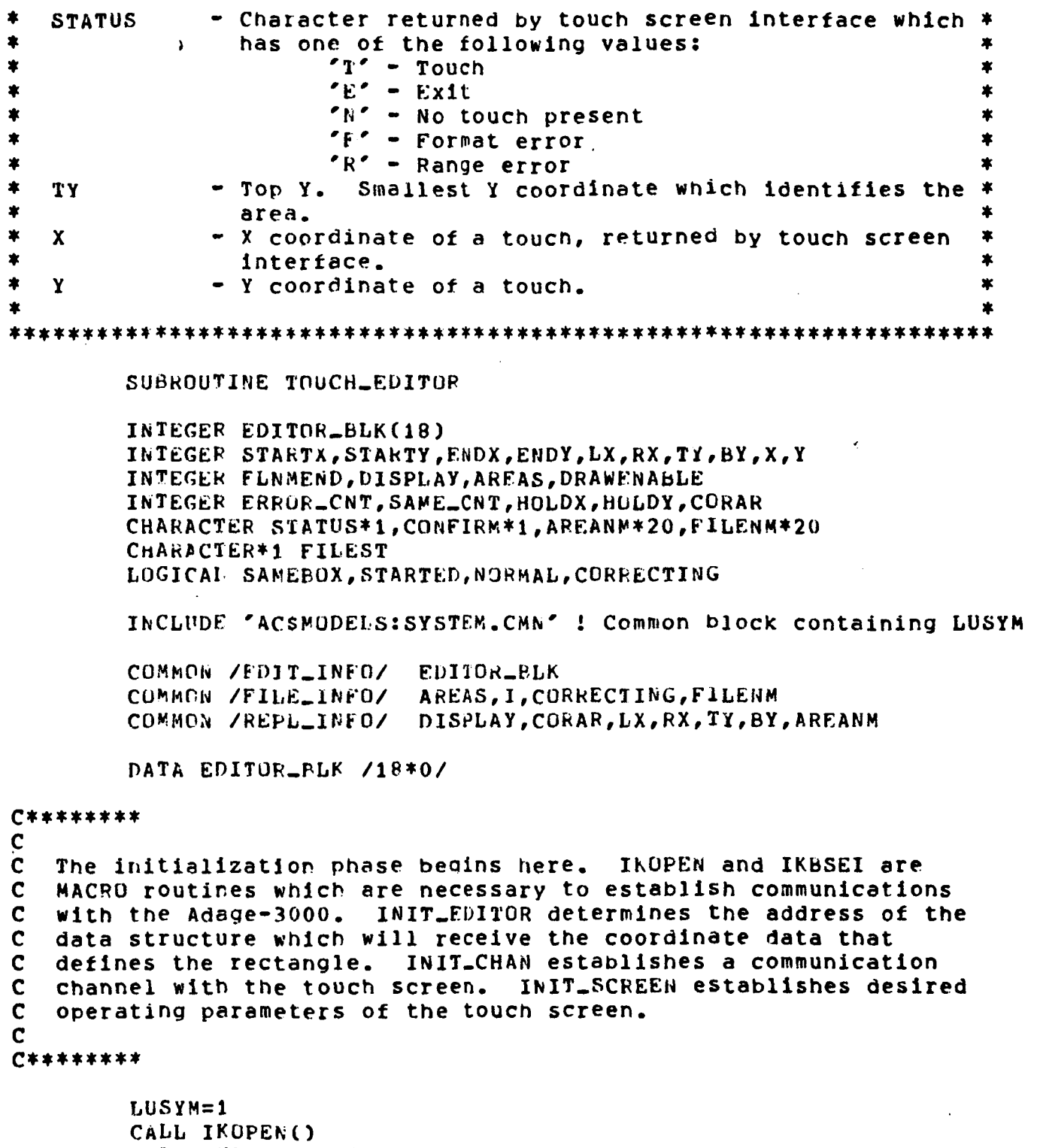

CALL IKBSEI("1520) CALL INIT\_EDITOR CALL INIT\_CHAN CALL INIT\_SCREEN

```
C********
\mathbf{C}\mathbf{C}The programmer is asked to enter the name of the data file.
   NOTE: The editor will automatically give the file an extension
\mathbf{c}of '.PAT' so no extension should be provided.
\mathbf{C}\mathbf{C}*********
         TYPE *, 'ENTER NAME OF DATA FILE.'
         PEAD (5,10) (FILENM)
         FORMAT(A20)
10
         DO 13 K=1,19
             IF (FILENM(K:K).NE.' '.AND.FILENM(K+1:K+1).EQ.' ')
                 FLNMFND=K+1\mathbf{1}13CONTINUE
         FILENM(FLNMEND:FLNMEND+3)=".DAT"
C********
C
   The programmer is asked to provide a status for the file which is
\mathbf{C}\mathbf cthen opened accordingly.
\mathbf{C}C********
         DO WHILE(FILEST.NE.'O'.AND.FILEST.NE.'N')
             TYPE *, 'IS THIS AN OLD OR NEW FILE? (O/N)'
             READ (5,20) (FILEST)
             FORMAT(A1)
20END DO
         JF (FILESI.EO.'N') OPEN(UNIT=7, FILE=FILENM, STATUS='NEW')
         IF (FILEST.EO.'D') OPEN(UNIT=7, FILE=FILENM, STATUS='OLD',
                                    ACCESS='APPEND')
      \mathbf{1}C********
\mathbf{C}The programmer is asked to provide information concerning the
\mathbf{C}display. Some instructions are also given at this point.
\mathbf C\mathbf cC********
         TYPE *, 'PLEASE ASSIGN A NUMBER TO THIS TOUCH DISPLAY.'
         ACCEPT *, DISPLAY
         TYPE *, * *
         TYPE *, 'HOW MANY TOUCH AREAS FOR THIS DISPLAY?'
         ACCEPT *, AREAS
         TYPE *, 'TOUCH SCREEN AT ONE CORNER OF IOUCH AREA.'
         TYPE *, 'MOVE FINGER TO OPPOSITE CORNER OF AREA.'
         TYPE *, 'WHEN AREA IS SATISFACTORY, REMOVE FINGER.'
         NORMAL=. TRUE.
         CORRECTING=.FALSE.
```

```
C***********\mathbf cAREA DEFINITION LOOP
\mathbf C\mathbf{C}--------------------
\mathbf{C}\mathbf{C}The logic to process the touch information in order to define
C
  the touch-sensitive zones is located within. This loop will
\mathbf coperate once for each touch area (NORMAL=. TRUE.), unless an
\mathbf{C}overlap error is detected and areas must be redefined
\mathbf c(CORRECTING=. TRUE.). Several error-checking sections of code
\mathbf{C}are contained in this loop. Note, however, that these are in
C most cases fauit-tolerant, requiring several consecutive
C errors to cause a restart. The definition of a touch area
C is obtained by designating the initial touch coordinates as one
C corner of the area (STARTX and STARTY). Subsequent touches,
  until exit from the screen, are used to provide the coordinates
\mathbf{c}\mathbf{C}of the opposite corner of the area (ENDX and ENDY).
\mathbf{C}C********
         DO 100 I=1, AREAS
             TYPE *, 'DEFINE AREA #', I
             DO WHILE(NORMAL.OR.CORRECTING)
                  IF(CORRECTING) THEN
                      TIPE *. "CORRECT AREA #", CORAR
                  ENDIF
                  SAMEROX=. IRUE.
                  STARTED=. FALSE.
                  ERROF_CNT=0SAME<sub>CNT=0</sub>
                  HOLDX=-1HOLDY=-1DO WHILE(SAMEBOX)
C********
\mathbf c\mathbf CObtain coordinates of touch input.
\mathbf CC********
30
                      CALL GET_TOUCH(X, Y, STATUS)
                      IF (.NOT.STARTED.AND.STATUS.EQ.'N') GOTO 30
                      IF (.NOT.STARTED.AND.STATUS.NE.'T'.AND.
                           STATUS.NE."N") THEN
     1
                           TYPE*, AN ERROR(1) HAS OCCURRED. PLEASE
                           TYPE *, 'ATTEMPT AREA DEFINITION AGAIN.'
                      FLSE IF (.NOT.STARTED) THEN
                           STARTED=. TRUE.
                           STARTX = XSTARTY=Y
```
 $C$ \*\*\*\*\*\*\*\*  $\mathbf C$ Set DRAWENABLE ( EDITOR.BLK(1) ). Drawenable is a logical flag to  $\mathbf C$ indicate that a rectangle has been defined and should be rendered  $\mathbf C$ to the display.  $\mathbf C$  $\mathbf C$ C\*\*\*\*\*\*\*\*  $EDITOR-BLK(1)=1$ **ENDX=STARTX** ENDY=STARTY  $HOLDX=ENDX$ HOLDY=ENDY ELSE IF (STARTED) THEN IF (STATUS.EQ.'R'.OR.STATUS.EQ.'F') THEN ERROR\_CNT=ERROR\_CNT+1 IF (ERROR\_CNT.GT.10) THEN TYPE \*, 'AN ERROK(2) HAS OCCURRED. PLEASE' TYPE \*, 'ATTEMPT AREA DEFINITION AGAIN.' STARTED=. FALSE. ENDIF **ENDIF** IF (STATUS.EQ.'T') THEN  $ENDX = X$  $ENDY = Y$ ENDIF IF (ENDX.EQ.HOLDX.AND.ENDY.EQ.HOLDY .AND.STATUS.NE.'E') THEN  $\mathbf{1}$ SAME\_CNT=SAME\_CNT+1 IF (SAME\_CNT.GT.10) THEN WRITE (\*,\*) 'BOX LOST. TRY AGAIN'  $STARTED = -FALSE.$ ENDIF **ELSE**  $SANE$ <sub>-CNT=0</sub> ENDIF  $C$ \*\*\*\*\*\*\*\*  $\mathbf{C}$ FILTER is a screen-dependent routine which requires touch coordinates  $\mathbf{C}$  $\mathbf{C}$ to change by a certain preset amount before a new rectangle will  $\mathbf c$ be drawn. C **C\*\*\*\*\*\*\*\*** CALL FILTER(X, Y, HOLDX, HOLDY) HOLDX=ENDX HOLDY=ENDY ENDIF

 $C$ \*\*\*\*\*\*\*\*  $\mathbf{C}$  $\mathbf c$ Map touch screen coordinates to graphic display coordinates.  $\mathbf C$ Draw the rectangular area onto the display.  $\mathbf{C}$  $C$ \*\*\*\*\*\*\*\* CALL COORDMAP(STARTX, STARTY, LX, TY) CALL COORDMAP(ENDX, ENDY, RX, BY) CALL DRAW\_BOX(LX, TY, RX, BY)  $C$ \*\*\*\*\*\*\*\*  $\mathbf{C}$  $\mathbf C$ If no exit has occurred, continue to get touch data and update  $\mathbf c$ touch zone.  $\mathbf C$  $\mathbf C$ On exit, the touch zone is defined. Check for user error.  $\mathbf c$  $C$ \*\*\*\*\*\*\*\* IF (STATUS.EQ.'E') THEN CONFIRM="A" DO WHILE (CONFIRM.NE.'Y'.AND.CONFIRM.NE.'N') TYPE \*, 'AREA IS DEFINED. SATISFACTORY? (Y/N)' READ(5,70) (CONFIRM) 70 FORMAT(A1) IF(CONFIRM.EQ.'N') THEN TYPE \*, 'PLEASE ATTEMPT DEFINITION AGAIN.' STARTED=. FALSE. ENDIF IF(CONFIRM.EQ.'Y') SAMEBOX=.FALSE. END DO ENDIF END DO TYPE \*, 'ENTER LOGICAL NAME OF TOUCH AREA.' **PEAD(5,80) (AREANM)** 80 FURMAT(A20)  $C$ \*\*\*\*\*\*\*\*  $\mathbf{C}$  $\mathbf{c}$ Sort X and Y data into low and high values to insure uniformity  $\mathbf C$ of data records. LX = Left X; RX = Right X; TY = Top Y; BY =  $\mathbf c$ Bottom Y. All directions are according to the display coordinate  $\mathbf C$ system with the origin  $(0,0)$  in the upper-left corner.  $\mathbf c$ **C\*\*\*\*\*\*\*\*** 

```
lF(LX.GE,RX) THEN 
                  114 CI L D= R X
                  RX=LX 
                  LX=IHOLD 
               ENDlF 
               lF(TY.CE.BY) THEk 
                  IH@LD=RY 
                  EY=TY 
                  TY = IHOLD
               ENDIF
C**SSS*** 
C 
  C Store data record and return if necessary. 
C 
C****S*** 
           IF (.hOT.CORRECTING) THEK 
               wRITE(7,90) (nISPLAY,I,LX,RX,TY,BYIAREANH) 
90 FORMATCI2,1X,12,1X,14,1X,14,1X,14,1X,14,1X,A20)
               NORMAL=.FALSE. 
           FLSE 
               CLOSE(UNIT=7) 
               CALL REPLACE_RECORD(FILENM)
               OPEN (UkIT=7, FLLE=FILEhH, SlATUS='OLD',ACCESS='APPFND') 
               CORHECTIhG=.PALSE, 
           ENDIF 
           CLOSE(IIhIT=7) 
           CALL FILFCHECK(DISPLAY, CORAR)
           OPEN(UNIT=7,FILE=FILENM,STATUS='OLD',ACCESS='APPEND')
           END DO 
       NOPMAL=.THUE. 
100
       CONTINUE
       CLOSE (UNIT=7)
       STOP 
       END 
金
       DRAW_BOX sends data needed by the RAP program to draw
    the correct rectangle on the screen. EDITOR_BLK is identical *
*
金
    to the data structure CORNERS contained in the RAP code.
SUBROUTINZ DRAW-BOX(AXl,AYI,AXZ,AY2.) 
       INTEGER AX1, AY1, AX2, AY2
       INTEGER EDITOR_BLK(18)
```
COMMON /EDIT\_INFO/ EDITOR\_BLK

EDITOR\_BLK(2)=17 EDITOR\_BLK(3)=AX1  $EDITOR-BLK(4)=AY1$  $EDITOR=BLK(7)=AX1$  $EDITOR-BLK(8)=AY2$ EDITOR\_BLK(11)=AX2 EDITOR-BLK(12)=AY2  $EDITION-BLK(15)=AX2$ EDITOR\_BLK(16)=AY1

CALL SEND\_INFO

**RETURN** END

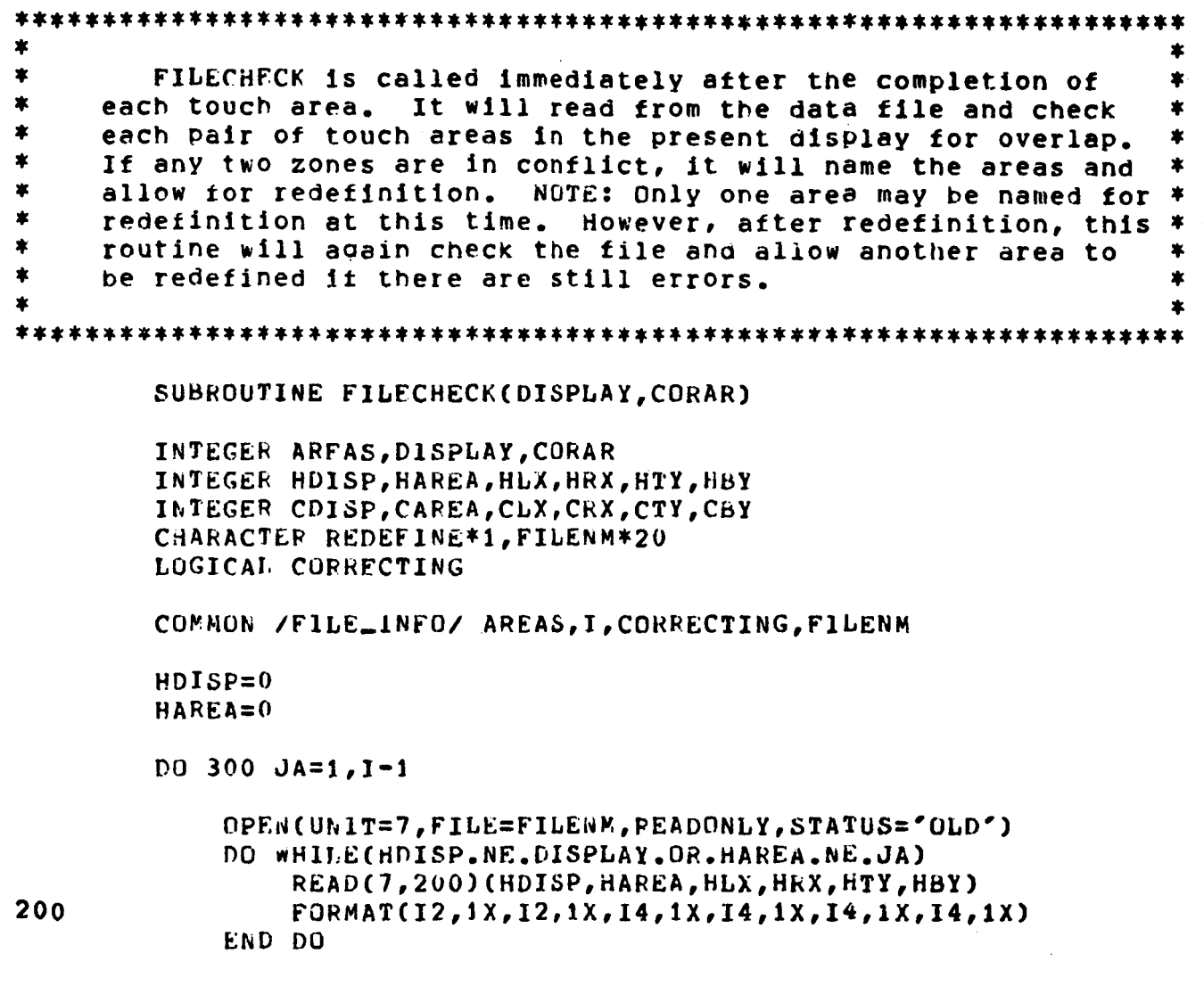

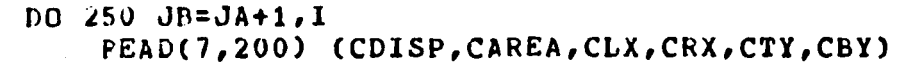

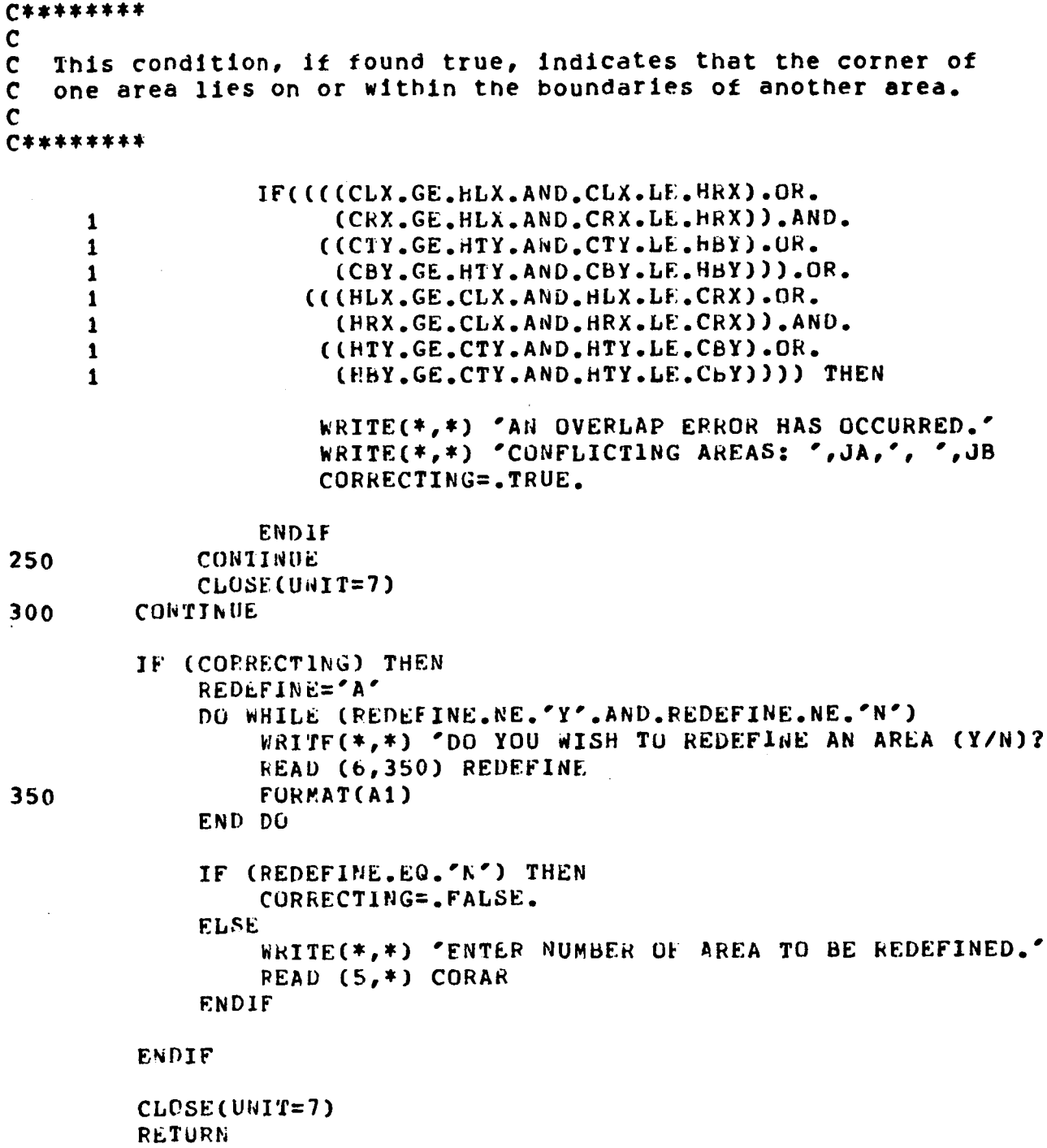

END

 $\sim 10^{-11}$ 

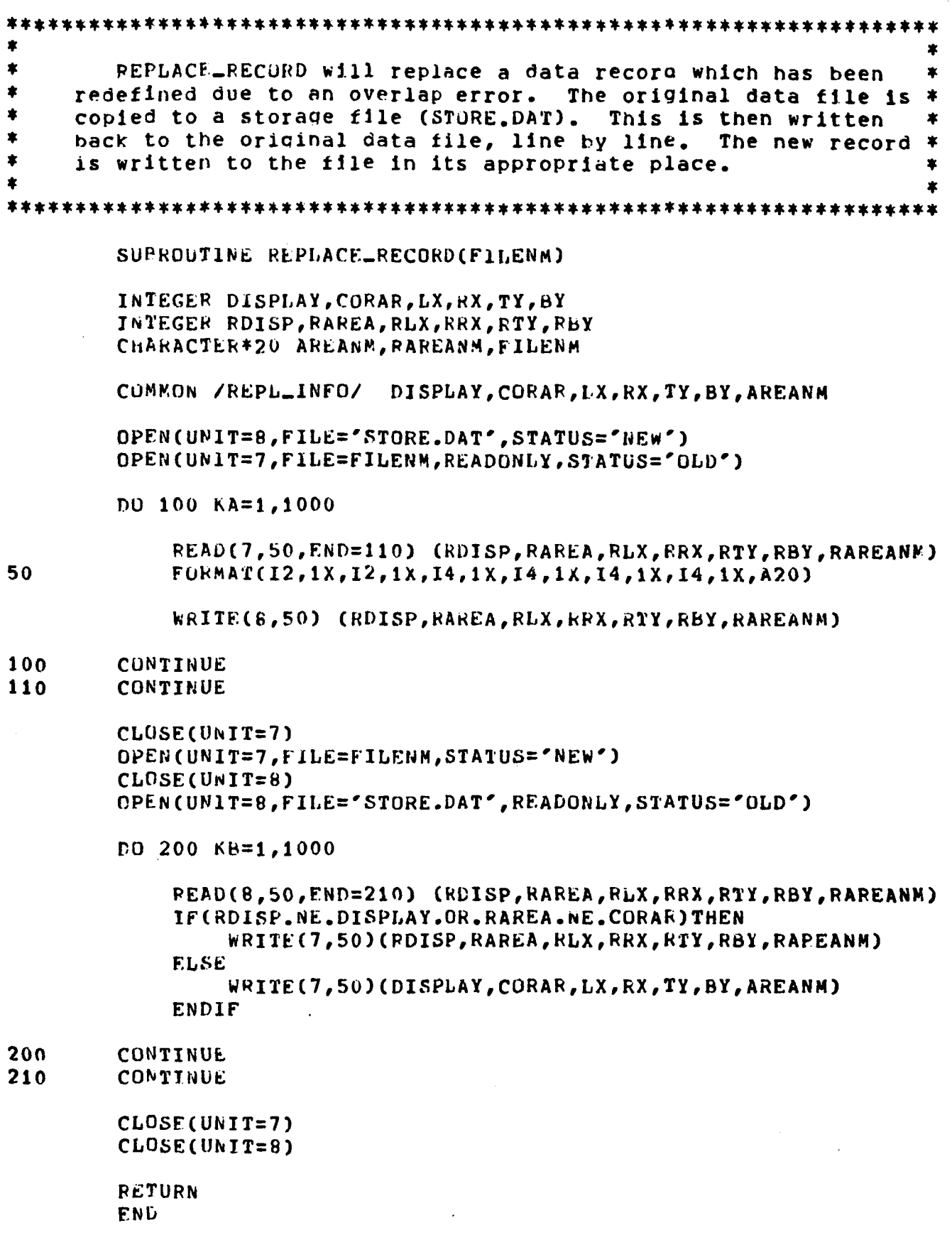

### APPENDIX A - Concluded.

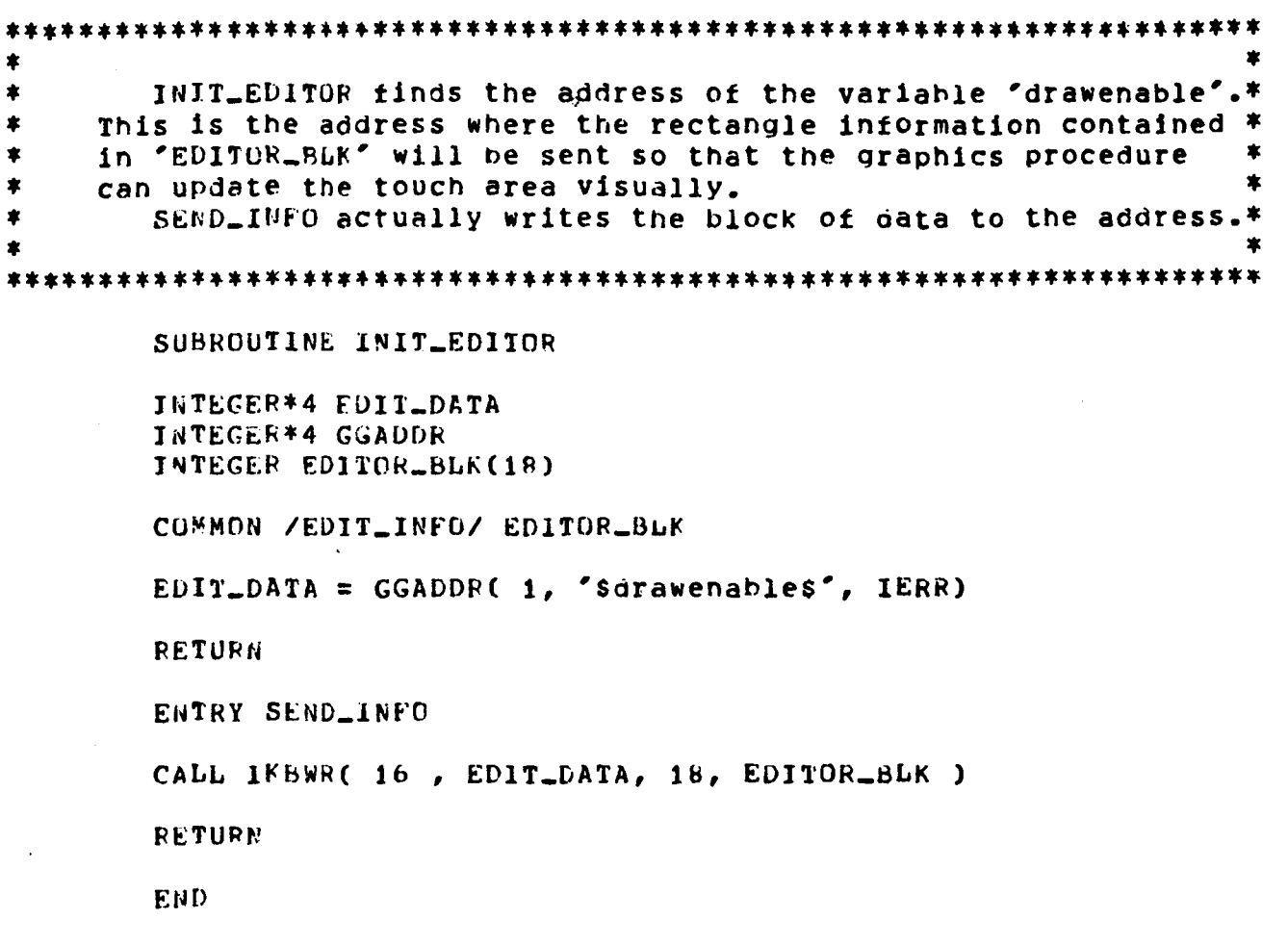

### APPENDIX B

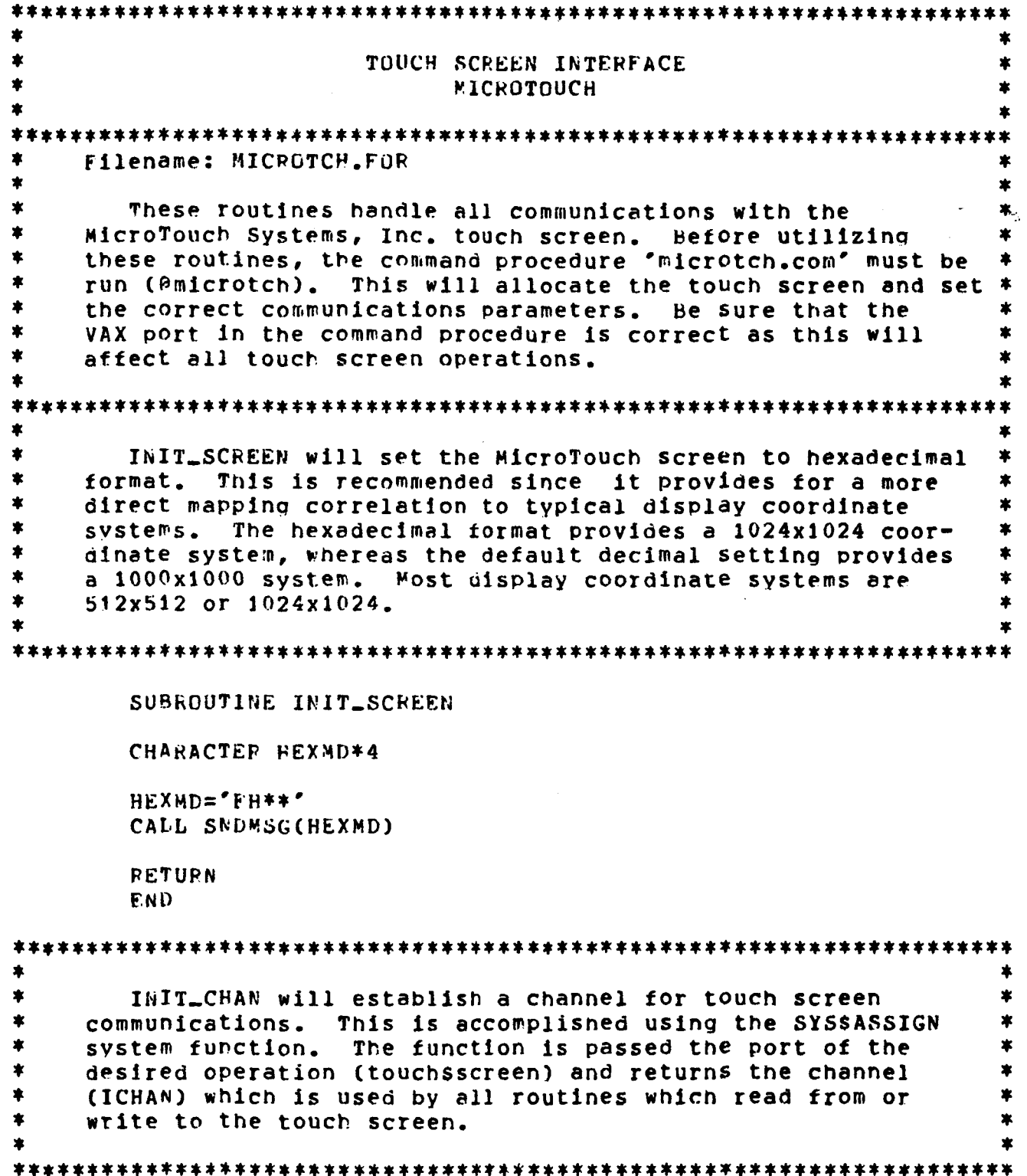

SURROUTINE INIT\_CHAN INTEGER\*4 SYSSASSIGN CHARACTER\*12 TERMINAL COMMON / CHANNEL/ ICHAN COMMON /TERMPORT/ TERMINAL  $C$ \*\*\*\*\*\*\*\*  $\mathbf{C}$  $\mathbf{C}$ Terminal is given the value of the touch screen port which is  $\mathbf C$ contained in 'touchsscreen'. This is defined in 'microtch.com'.  $\mathbf{r}$  $C$ \*\*\*\*\*\*\*\* TEPMINAL='touchsscreen' JERRFLG=SYSSASSIGN(%DESCR(TERMINAL), ICHAN, .) IF(.NOT.JERRFLG) THEN WRITE(\*,\*) 'ASSIGN FAILURE' WRITE(\*,\*) 'ERROR CODE '.JERRFLG ENDIF **RETURN** END.  $\pmb{\times}$  $\star$ GET\_TOUCH is the main routine of the touch screen interface. When called, this subroutine will look for data  $\pmb{\ast}$  $\bullet$ from the touch screen and return X and Y coordinate data as  $\ddot{\phantom{1}}$ well as a status code. Each coordinate datum will be an integer value from 0 to 1023. The status code will be one of \*  $\ast$  $\bullet$ the following characters:  $\bullet$  $T'$  - Touch  $\bullet$  $\bullet$  $'E'$  - Exit "N" - No touch present 'F' - Format error  $\bullet$  $\star$ 'R' - Range error  $\ddot{\bullet}$ Touch status indicates that the data determine the location of a touch. Exit status indicates that the data are the  $\ast$  $\star$ last detected location before the touch left the screen.  $\ddot{\phantom{1}}$ No touch present differs from exit status in that no touch  $\bullet$ data immediately precede it and that the accompanying data  $\star$  $\pmb{\ast}$ are meaningless. Both format and range errors are the result \* of data transmission errors and these data must be ignored.  $\blacktriangledown$  $\pmb{\ast}$ 

### SUBROUTINE GET\_TOUCH(X,Y, STATUS)

**BYTE BUFF(18)** INTEGER\*4 TERMMASK(2) JNTEGER\*2 X, Y, POS, MISSCOUNT CHARACTER STATUS\*1, XCHAR\*3, YCHAR\*3 LOGICAL TOUCHFLAG

 $C$ \*\*\*\*\*\*\*\*  $\mathbf{C}$ System definitions and calls used for I/O.  $\mathbf c$  $\mathbf{C}$  $C$ \*\*\*\*\*\*\*\*

> INCLUDE '(SIODFF)' INTECER\*4 SYSSQIOW

INTEGER\*2 IOSB(4)

COMMON / CHANNEL/ ICHAN

#### $C$ \*\*\*\*\*\*\*\*

 $\mathbf{C}$ 

 $\mathbf c$ The SYSSGIOW call will purge the typeahead buffer of the touch  $\mathbf{C}$ screen and wait one second for input. If no data are received, the routine will return a status of 'N' or 'E' to the calling  $\mathbf{C}$ routine. If data are received, 18 ASCII characters will be read  $\mathbf c$ into the BUFF array. The touch data sent by the Microtouch are  $\mathbf c$  $\mathbf c$ in the format <SOH>xxx, yyy, <CR>. The routine will scan the buffer  $\mathbf c$ for the first occurrence of CHAR(1) (<SOH>), and then take the next nine characters as data. This data is then checked for format C errors, transformed to integer coordinate data, checked for range  $\mathbf C$ errors, and returned to the calling prooram with the appropriate  $\mathbf{C}$  $\mathbf c$ status. When no touch data are detected, a status of 'N' is  $\mathbf{C}$ returned unless touch data were present on the previous scan, in which case 'E' is returned.  $\mathbf c$  $\mathbf c$ 

### $C$ \*\*\*\*\*\*\*\*

 $STAYUSE^{\bullet}T^{\bullet}$ 

75

 $DO$  75  $KI = 1.18$  $BUFF(KI)=0$ 

> $TERNMASK(1)=0$  $TERMMASE(2)=1$ IOPURGE=IOS\_PEADPBLK.OR.IOSM\_PURGE.OR.IOSM\_TIMED

```
NERRFLG=SYSSOIOW(%VAL(19),%VAL(ICHAN),%VAL(IOPURGE),
        IOSB...%REF(BUFF).%VAL(18).%VAL(1).%REF(TERMMASK)....)
     \mathbf{1}POS=-1DO 76 KJ=1.9IF (FUFF(KJ).EQ.'01'X) THEN
                 POS = KJSTATUS = T'MISSCOUNT=0
            ENDIF
        CONTINUE
        IF (POS.LT.0) THEN
            STATUS="N"
            IF (TOUCHFLAG) THEN
                 MISSCOUNT=MISSCOUNT+1
                 IF (MISSCOUNT.EQ.2) THEN
                     STATUS = 'E'TOUCHFLAG=.FALSE.
                 ENDIF
            FNDIF
            RETURN
        ENDIF
        IF (BUFF(POS+4).NE.'2C'X.OR.BUFF(POS+8).NE.'OD'X) THEN
            STATUS = 'F'RETURN
        ENDIF
        DO 78 FL=1,3
            XCHAR(KL:KL)=CHAR(BUFF(POS+KL))
            YCHAR(KL:KL)=CHAR(BUFF(POS+KL+4))
78
        CONTINUE
        X = INTVAL(XCHAR)Y = INTVAL(YCHAR)IF(X, LT, 0, OR, Y, LT, 0) STATUS = "R"IF(X.GT.1023.OR.Y.GT.1023) STATUS='R'
        TOUCHFLAG=STATUS.EQ.'T'
        RETURN
        END
```
76

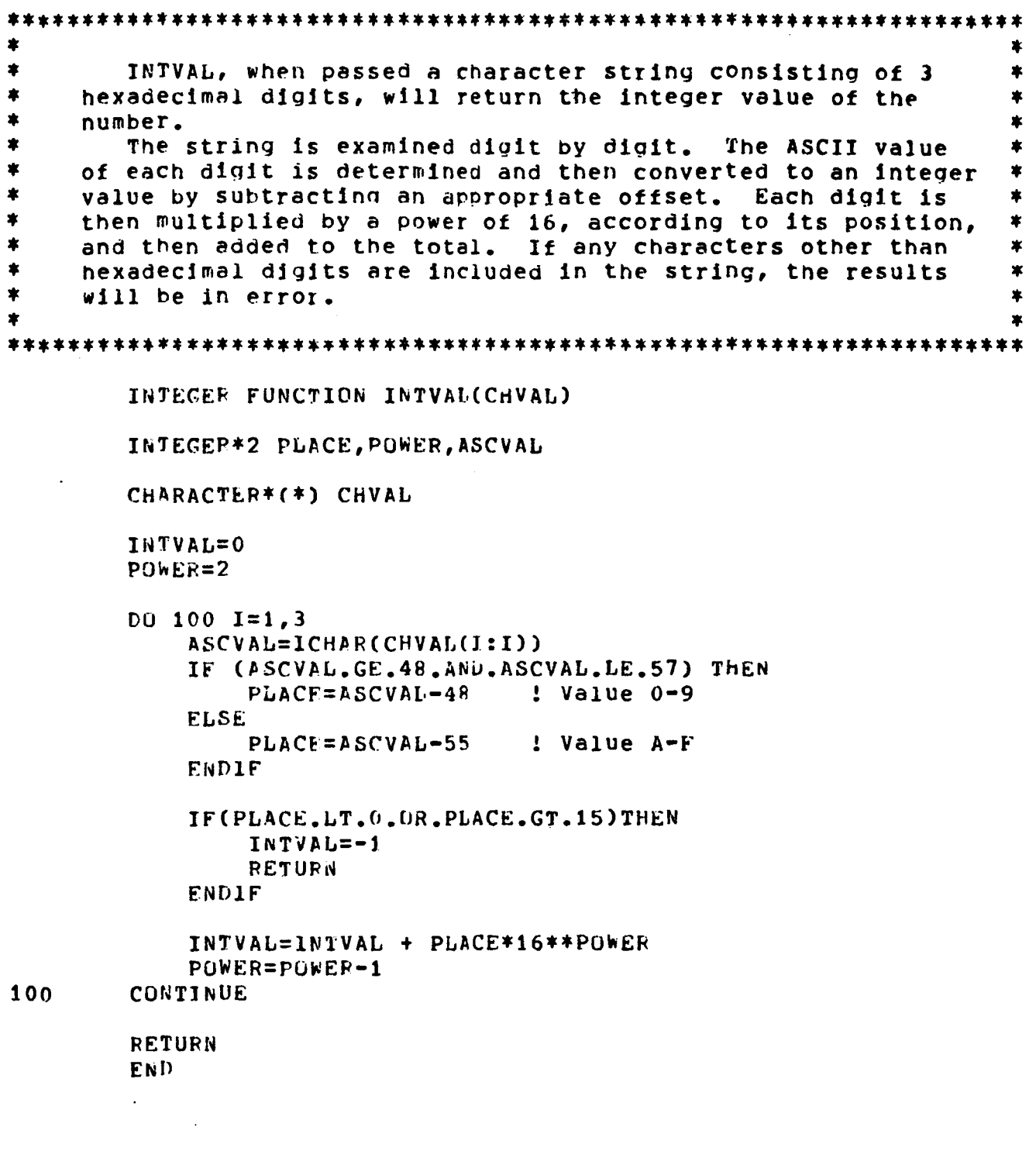

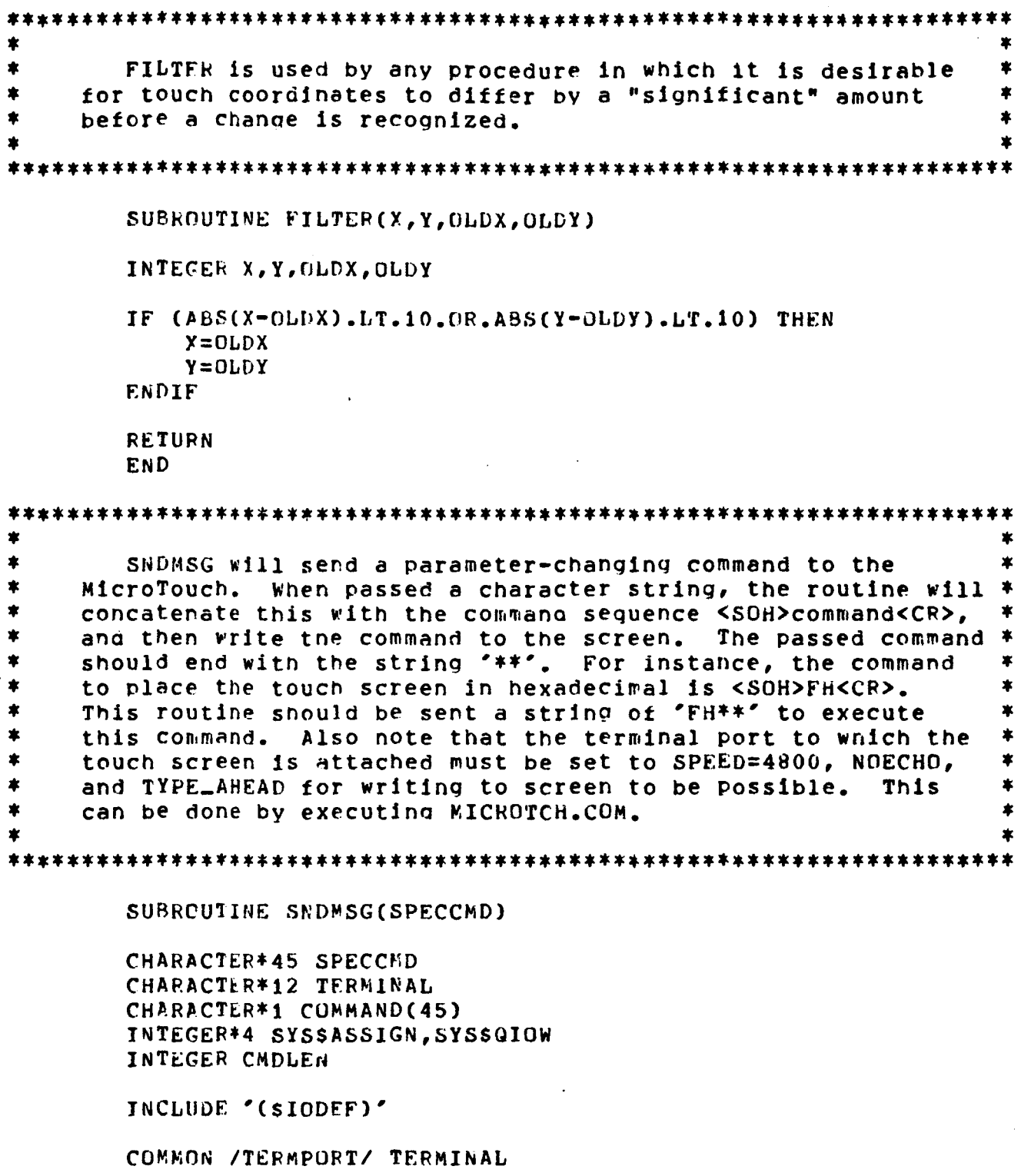

DATA COMMAND/45\*' '/

### APPENDIX 6 - Concluded.

 $COMMAND(1)=CHAR(1)$ **: Beain with <SOH>** DO 450 IA=1,45 IF (SPECCMD(IA:IA+1).EQ. '\*\*') GOTO 475 CMDLEN=IA+2 450 CONTINUE 475 CONTINUE DO 500 IB=2, CMDLEN COMMAND(IB)=SPECCMD(IB-1:IB-1) 500 COMTINUE COMMAND(CMDLFN)=CHAR(13) = ! End with <CR> JEPRFLAG=SYS\$AS\$IGN(%DFSCR(TERMINAL), ICHAN,,) IF(.NOT.JERRFLAG) WRITE(6,\*) 'ASSIGN FAILURE' KERRFLG=SYS\$QIOW(%VAL(4),%VAL(ICHAN),%VAL(IO\$\_WRITEVBLK),,,,  $\mathbf{1}$ **&REF(COMMAND),&VAL(CMDLEN),,,,) RETURN** END.  $\pmb{\ast}$ \* COORDMAP maps the MicroTouch coordinates to the screen  $\ast$ coordinates used by the Adage-3000.  $\bullet$ 全 SUBROUTINE COORDMAP(X, Y, AX, AY) **JNTEGER X, Y, AX, AY**  $AX = X/2$  $AY=511-Y/2$ 

**RETURN END** 

### APPENDIX C

### **I'UUCH EDJTOk SPYPLE RUB AND DATA FILE FORMAT**

 $\mathcal{C}_{\mathcal{D}}$ 

# Touch Editor Sample kun

**The followina is a sample run of the touch editor which displays all necessary termlnal inputs required from the user. Inputs ere indicated by an asterisk (\*I. Comments are preceded by an exclam6tion point (!I.** 

**!Render user's oraphic display on monitor** 

ENTER 1 FOR MAIN MENU, 2 FOR SYMBOLOGY MENU, 3 FOR STAR MENU, 4 FOR WAYPOINT MENU, OR 0 TO EXIT

\* **1** 

**!Nane data file (1;o not provide an extension)** 

**ENTEk NAMF OF DATA FILE.** 

\* **MA IN** !i **I1** 

**IS THIS AN OLD OR NEW FILE? (O/N)** 

\* **<sup>N</sup>**

PLEASE ASSIGN A NUMBER TO THIS TOUCH DISPLAY.

\* **<sup>1</sup>**

**HOW MAYY TbUCH ARE'AS FOR THIS DISPLAY?** 

\* **4** 

**lOUCH SCREE?! AT ONE CnHNEP. OF TOUCH APLA. MOVE FlNGER TO OPYUSITL COHNER OF AREA.**  WHEN AREA IS SATISFACTORY, REMOVE **fi**nger.<br>DEFINF AREA #1

**!User defines area using touch. !Fditor assumes definition of area on exit from the screen.** 

**AREA IS DEFJNED. SATISFACTORY? (Y/N)** 

*I* **<sup>Y</sup>**

 $\ddot{\bullet}$ 

 $\star$ 

 $\pmb{\ast}$ 

 $\ddot{\ast}$ 

 $\ast$ 

 $\pmb{\ast}$ 

 $\bullet$ 

 $\bullet$ 

!Logical names can be provided to allow for future !identification of the data. ENTER LOGICAL NAME OF TOUCH AREA. **SYMPOLOGY** DEFINE AREA #2 AREA IS DEFINFD. SATISFACTORY? (Y/N) Y ENTER LOGICAL NAME OF TOUCH AREA. **STAR** DEFINE AREA #3 !At this time, the user unintentionally defines area #3 !to overlap area #1. AREA IS DEFINED. SATISFACTORY? (Y/N)  $\mathbf{Y}$ ENTER LOGICAL NAME OF TOUCH AREA. OVERLAPPING !Diagnostic routines warn the user of the error. AN OVERLAP ERROR HAS OCCURRED. CONFLICTING AREAS: 1,3 DO YOU WISH TO REDEFINE AN AREA? (Y/N) Y ENTER NUMBER OF AREA TO BE REDEFINED.  $\overline{\mathbf{3}}$ CORRECT AREA #3 AREA IS DEFINED. SATISFACTORY? (Y/N) Y ENTER LOGICAL NAME OF TOUCH AREA. WAYPOINT

### **APPENDIX C** - **Concluded.**

**!If there are no further conflicts, norpal operation resumes. DEFlNF AREA t4** 

**AREA IS DEFIi4PD. SATISFACTORY? (Y/K)** 

**Y** 

ENTER LOGICAL NAME OF TOUCH AREA.

**FLT PLAN DATA** 

**t'OHTRAY ST3P** 

# Data File Format

**The followlnq Is an example of a data file created by the touch editor. The data indicate these values:** 

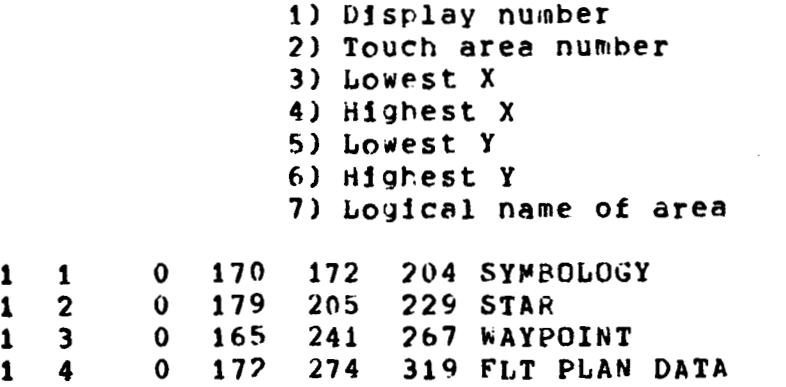

### **APPENDlX D**

*8 !SSSSSSSS)SStSSS)SSS~StSSSSS~~~~SSSS)\$~S~~S~l~~~SSSS~~SSt~S~SSSSS~ 8*  **I s 8 I s**  *!ttSSSSS~SSltSSSS1S1S~~S~SS~S~S~~SS~SSS~~~~~S~~~SSSSSSS~S~S~SSt~~S*  ! **s s s s s**  *!SSSStStSrlSSFSSSfSSS~~~~S~~~~S~~~SS~S~~~~~~S~S~S~~SS~S~~~~S~~)~~~*  **s I 8 s I s s**  *8*  **I S assi9n ttc3: touchsscreen**  *8*  **I S s s s**   $$ 1$ **8 I B allocate touchSscreen .s set term/speed=4800/noccho/type,ahead touchsscreen S exit MICROTOUCH COMMAND PROCEDURE I Corninend file to be run before using**  the MicroTouch touch screen Filename: MICROTCH.COM **I Set the logical varlable touchSscreen to indicate the I terntfnal port to which the Microlouch is connected. I Allocate the port and set the appropriate parameters, I 1) Baud rate for the MlcroTouch** *is* **4800. <sup>I</sup>2) Characters sent by the touch screen should NOT be echoed I back as this can cause unexpected results. I 3) Tyi/e-ahead buffer is enabled so that no data is lost. I** 

#### APPENDIX E

#### 

### TOUCH EDITOR GRAPHICS

Filename: subged.g

This subroutine, when sent data, will draw an unshaded yellow rectangle to the screen. Adage screen coordinates are used directly so that the window and viewport used in the calling procedure have no effect. This also allows the rectangle to be drawn without disturbing the display over which it is rendered.

#include "rdefs.h" /\* Include files contain standard  $\ast$ #include "rmacs.h" /\* RAP definitions for colors, etc. \*/ static int drawenable=0; /\* Flag indicating receipt of data  $\ast$ static int corners $[1=(17,$ /\* Rectangle data sent here  $*$  $0, 0, 0, 0, 0$  $0, 0, 0, 0, 0$  $0.0.0.0.$  $0.0.0.0$ ; static int edgcb $[2] = \{compress, corners\}$ static int edcList[ $]=\{1, 5, 9, 13, 1, 0\}$ ; static int toucharea []  $=$  {LINESEG + edgcb, /\* Touch area is four yellow \*/ edcList,  $/$ \* line segments connecting \*/ /\* the points listed in data \*/ edcList. YELLOW, /\* structure 'corners'  $\star$  $0$  }  $\cdot$ static int edcGlom[200]= $\{1\}$ : static int edvGlom[600]= $\{1\}$ ; static int edscene[]={toucharea,0};  $subqed()$ Ł if (drawenable) /\* If data sent then: \*/  $\sqrt{ }$  $edvGlom[0]=1;$ render(edscene); /\* Draw rectangle  $\ast$  $\ddot{\ }$  $\mathbf{r}$ 

### APPENDIX F

 $\mathcal{A}$ 

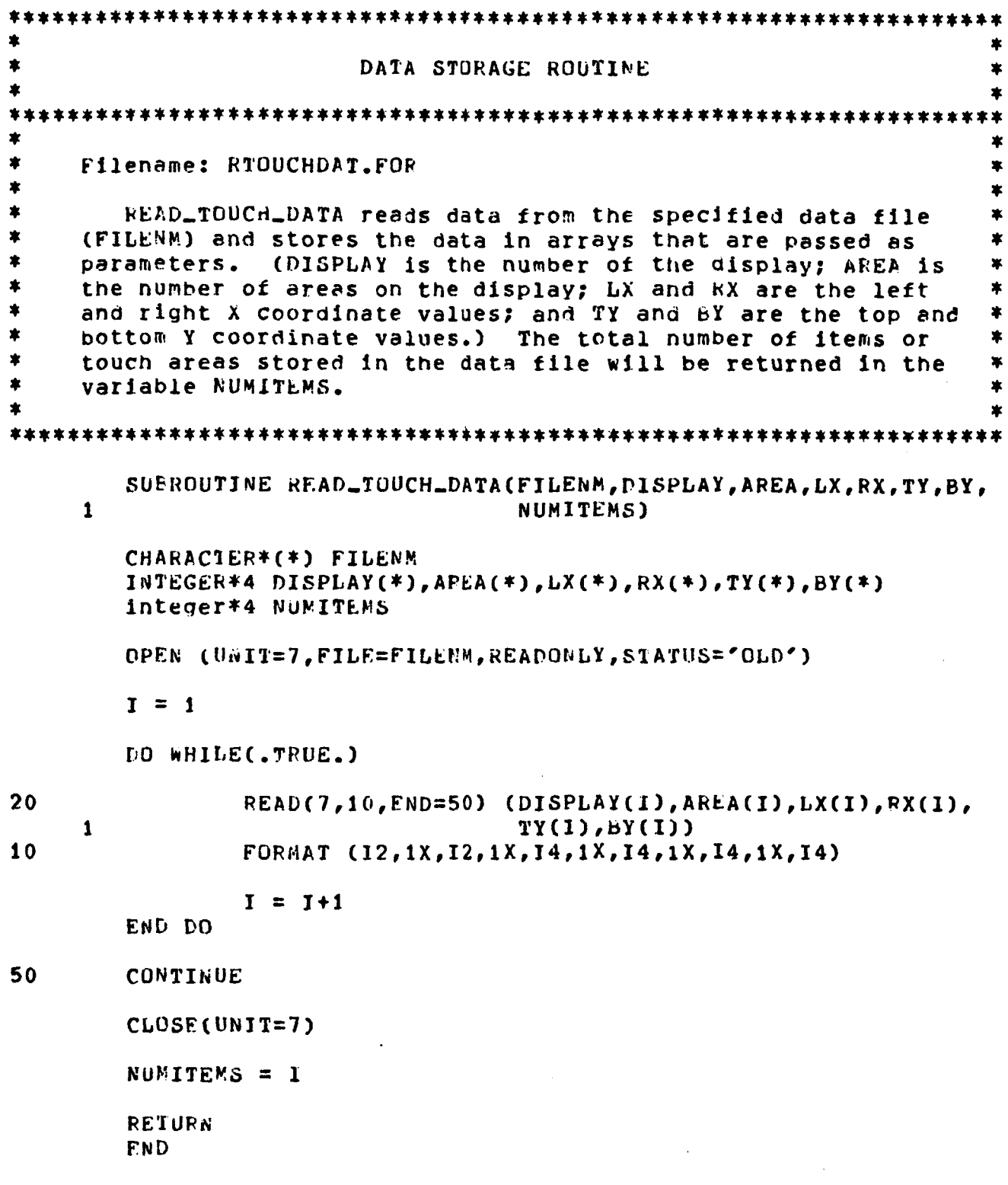

 $\cdots$ 

#### APPENDIX G

```
★
                                                              ż
                  INPUT INTERPRETATION ROUTINE
÷
\hat{\mathbf{x}}ż.
Filename: TCHAREA.FOR
\star\bullet\bulletGET_TOUCH_AREA compares a pair of touch coordinates (TCHX
                                                              ×
\astand TCHY) to the touch zone coordinate data (LX, RX, TY, and
\starEY) read from the data file. If a zone match occurs, the
    display number (DISPLAY(I)) as well as the area number
ż
    (AREA(I)) of that zone are returned to the Calling process in *\starthe variables DMATCH and AMAICH. These variables will contain*
\dot{\bullet}\pmb{\ast}a -1 if no match is found. The number of touch zones stored
                                                              ×
    in the data file is also sent as a parameter (ITEMS).
SUBROUTINE GET_TOUCH_AREA(TCHX, TCHY, LX, RX, TY, BY, DISPLAY,
                               AREA, ITEMS, DMATCH, AMATCH)
    \mathbf{1}INTEGER*4 TCHX, TCHY, LX(*), RX(*), TY(*), BY(*)
       INTEGER*4 DISPLAY(*), AREA(*), ITEMS, DMATCH, AMATCH
       DMATCH = -1ANATCH = -11 = 1DO WHILE(I.LE.ITEMS)
           IF (TCHX.GE.LX(I).AND.TCHX.LE.RX(I).AND.
              TCHY.GE.TY(I).AND.TCHY.LE.BY(I)) THEN
    \mathbf{1}DMATCH = DISPLAY(1)AMATCH = AREA(1)GOTU 50
           END IF
           I = I + 1END DO
50
       CONTINUE
       RETURN
       END
```
### **REFERENCES**

- **1. Research Triangle Institute: Reference Manual, RAP, Real-time Animation** . **Package. February 3, 1986.**
- **2. MicroTouch Systems, Inc.: Installation and Operation Guide, MicroTouch** . **Systems Kit, Rev. 3.0. June 1985.**
- **3. MicroTouch Systems, Inc.: Programmer's Guide to the MicroTouch Screen, Rev. 3.0. June 1985.**
- **4. Carroll Touch Technology Corporation: User's Guide, Carroll Touch Input System. 1984.**
- **5. Research Triangle Institute: Manager's Manual, Software Configuration** ' **Control and Reporting System. August 28, 1985.**

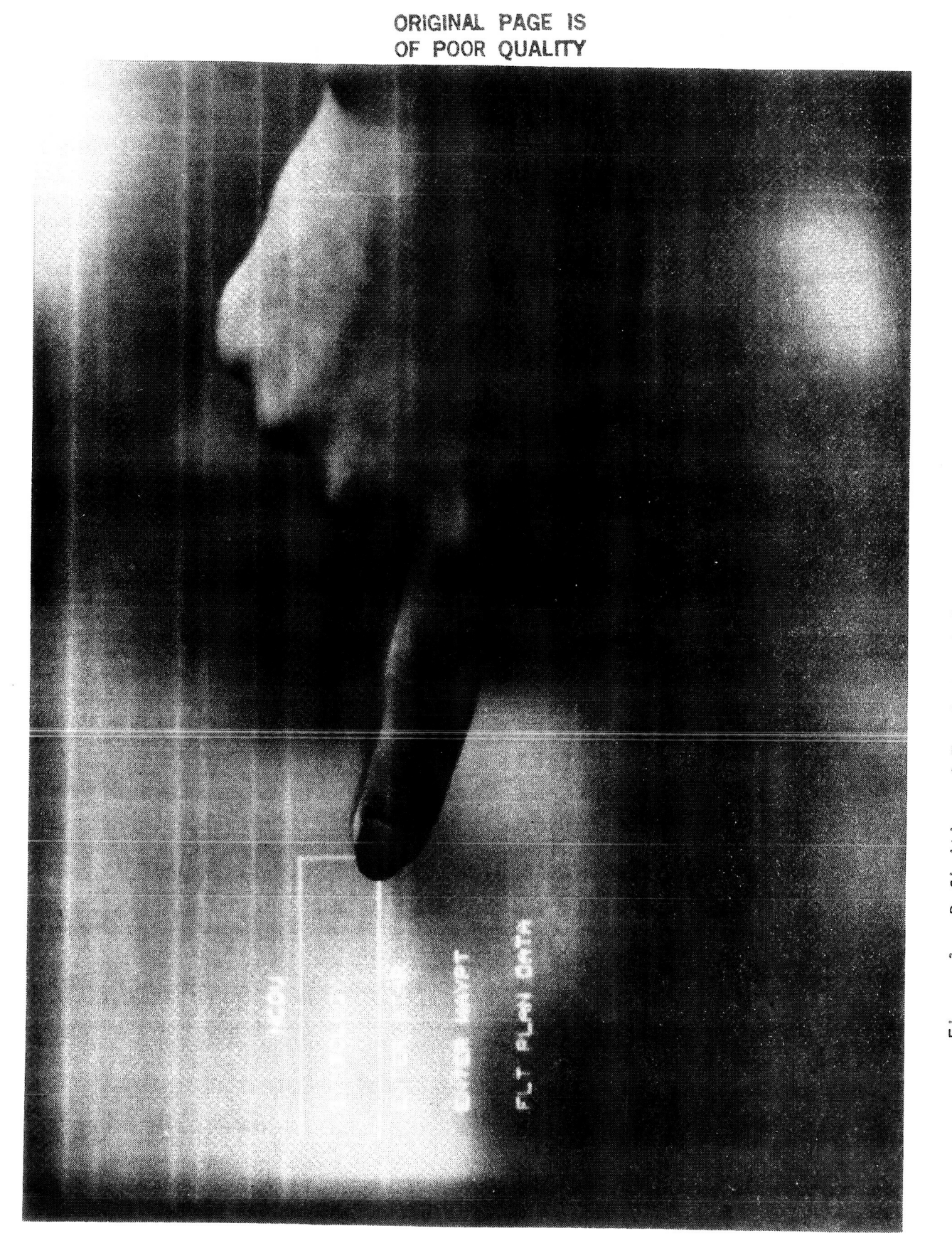

Definition of Touch-Sensitive Zones for a Graphic Display Figure 1.

### Standard Bibliographic Page

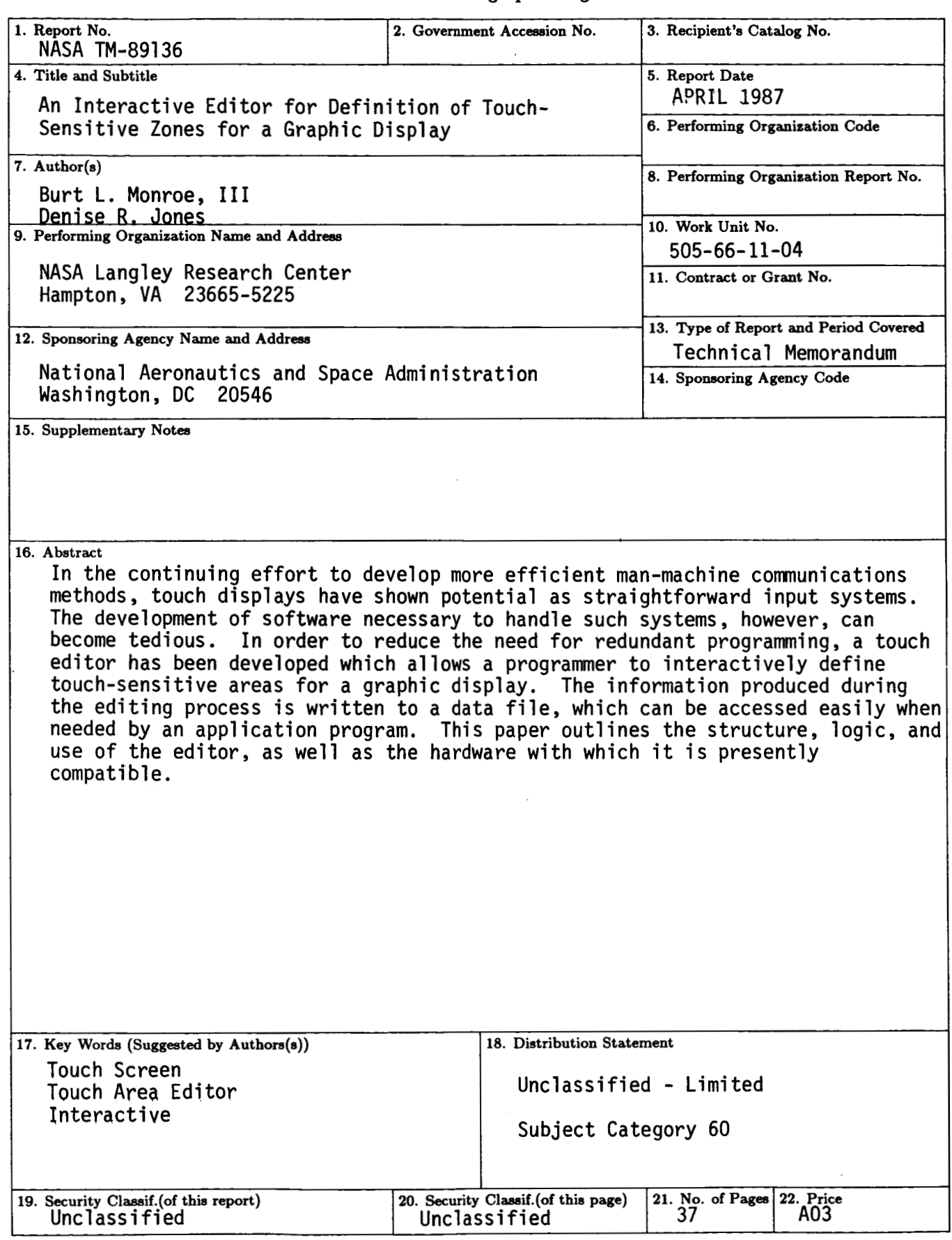

For sale by the National Technical Information Service, Springfield, Virginia 22161

.

**NASA Langley Form 63 (June l98S)** 

~~ ~~